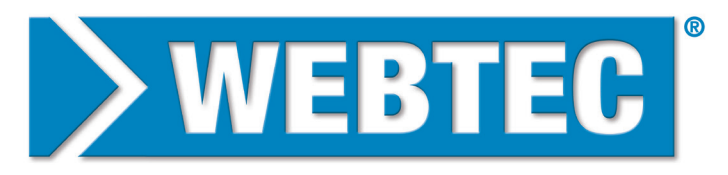

**HYDRAULIC MEASUREMENT AND CONTROL** 

# C2000 Getting Started

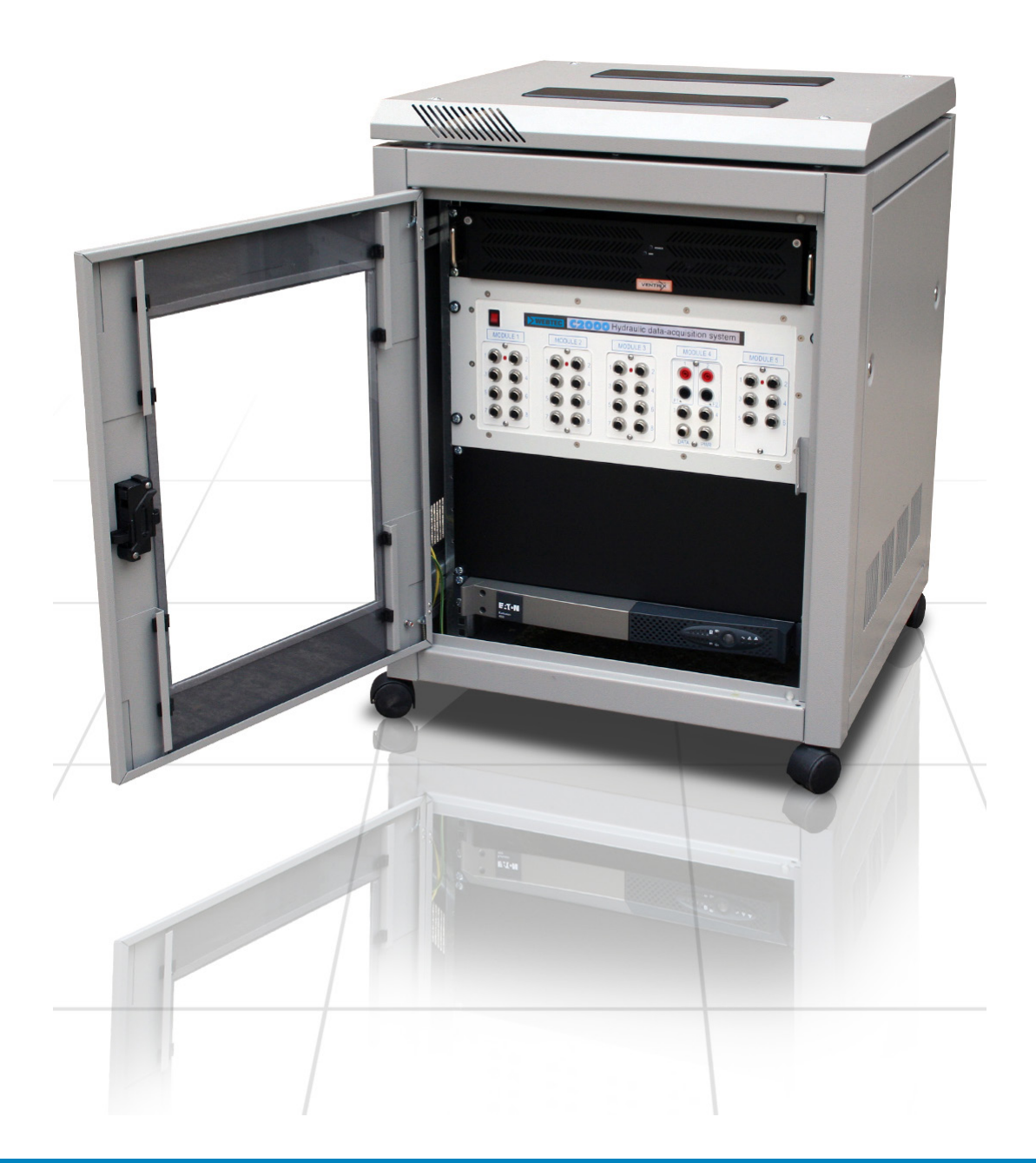

## **Contents**

#### Box 1 C2000 Hardware Interface

❏ C2000 Rack mountable data acquisition interface unit

#### Box 2 Industrial Computer

- ❏ Industrial rack mountable computer
- Keyboard & Mouse
- Recovery/Drivers USBs (already pre-installed by Webtec on industrial computer)
- ❏ Network cable
- Mains Lead (except 110V systems)
- ❏ C2000 Software (already pre-installed by Webtec on industrial computer)
- ❏ C2000 Getting Started (this document!)

#### Box 3 Uninterruptable Power Supply

- ❏ Rack mountable UPS
- UPS getting started guide & manual
- UPS driver CD (already pre-installed by Webtec on industrial computer)
- ❏ 2 x Power leads
- ❏ RS232 lead
- Rack mounting kit

#### Assembled System

❏ 19" Rack (optional)

## **Setting up the C2000 System Hardware**

- 1. Unpack and locate the industrial computer, C2000 data acquisition unit and UPS into a 19" rack (when rack not supplied).
- 2. Connect the keyboard and mouse to the industrial computer USB ports.
- 3. Connect a Monitor (not supplied) to the first 'Display' port (Arrow H1) on the industrial computer.
- 4. Connect the network cable from the C2000 data acquisition unit to the left hand network socket (Arrow E) on the industrial computer.
- 5. Connect the UPS power leads (male/female) from the UPS (Arrows B & C), one to the industrial computer, one to the C2000 data acquisition unit.
- 6. Connect the RS232 data cable between the industrial computer (Arrow G) and UPS (Arrow D).
- 7. Connect the mains power input to the UPS (Arrow A) using the mains lead (from box 2).

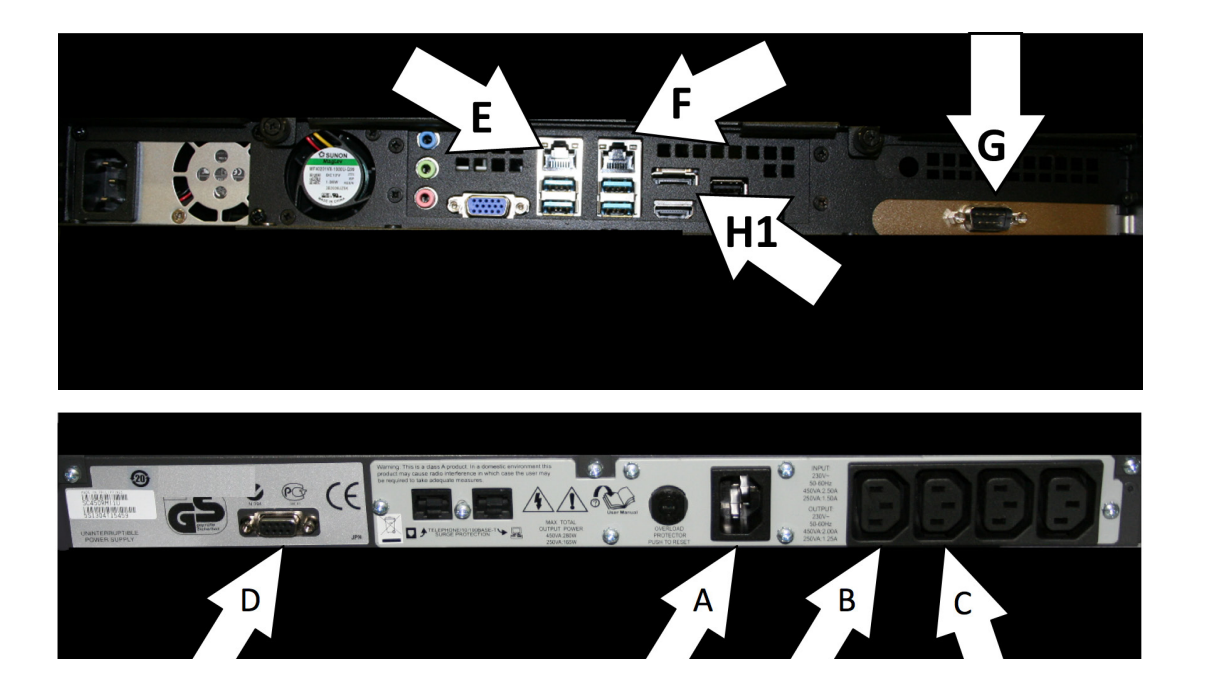

## Connecting and Setting up the Sensors

- 1. Connect the sensors to the C2000 data acquisition unit.
	- a. If you have purchased sensors with the C2000 then connect them as per the supplied Sensor setup guide and the software has been pre-configured.
	- b. If you have purchased the sensors separately or already have sensors then they can be connected in any appropriate channel. The 8 input modules accept 4-20mA signals (see also 4-20mA input module setup guide) and the 6 input modules accept TTL signals. To setup the software appropriately for each channel see the online help.

### Starting up the System

- 1. Make sure the power to the UPS is on then press and hold the front button of the UPS until it powers up.
- 2. Turn on the power to the C2000 data acquisition unit. The switch will glow red when on.
- 3. Turn on the power to the industrial computer.
- 4. The industrial computer will boot up in Windows and the C2000 software will run automatically.

## Windows Setup Information

• The industrial computer is pre-installed with Windows 10, Acronis software, the C2000 software and the UPS management software.

**IMPORTANT:** Use the Acronis software to make a complete backup of your system and store it on an external hard drive, memory stick or network location.

**IMPORTANT:** Do not install additional software or connect additional auxiliary devices on this industrial computer without consulting Webtec, it can affect the system's performance and readings.

The industrial computer can be connected to your corporate network using the second (Arrow F) network port. By default this is setup to use DHCP.

**IMPORTANT:** Do not adjust any of the settings on the network port connected to the C2000 data acquisition unit.

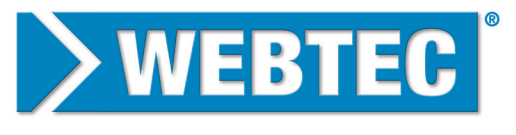

**HYDRAULIC MEASUREMENT AND CONTROL** 

#### www.webtec.com

Webtec Products Limited reserve the right to make improvements and changes to the specification without notice.